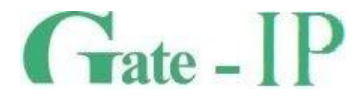

**Gate-IC-Antipassback** КОНТРОЛЛЕР ГЛОБАЛЬНОГО АНТИПАССБЭКА СКУД GATE-IP

Паспорт и инструкция по эксплуатации

**Санкт-Петербург, 2012-2014** 

### **Права и их защита**

Всеми правами на данный документ обладает компания «Равелин Лтд». Не допускается копирование, перепечатка и любой другой способ воспроизведения документа или его части без согласия

### **Об этом документе**

Настоящее руководство по эксплуатации описывает порядок установки, подключения и эксплуатации контроллера системы управления доступом Gate-IC-Antipassback (в дальнейшем контроллера). Перед монтажом контроллера тщательно изучите данную инструкцию.

Характеристики и параметры контроллера описаны в разделе **[Характеристики](#page-3-0)**. В разделе **[Термины](#page-4-0)** дается объяснения встречающихся в данном документе терминов. Внешний вид контроллера, описание контактов и режимов работы приводится в разделе **[Описание и работа](#page-5-0)**. Порядок монтажа, и настройка контроллера описаны в разделе **Порядок работы с устройством**

**Внимание!** Перед монтажом и подключением контроллера следует внимательно

изучить настоящее руководство по эксплуатации. Выполнение монтажа, подключения контроллера допускается только лицами или организациями, имеющими соответствующие полномочия от производителя.

#### **Обучение и техническая поддержка**

Курсы обучения, охватывающие вопросы установки и использования контроллера Gate-IC-Antipassback, проводятся компанией «Равелин ЛТД».

Вся техническая информация доступна на сайте компании **http://skd-gate.ru** 

Там же можно подписаться на рассылку новостей и задать вопрос группе технической поддержки.

### Содержание

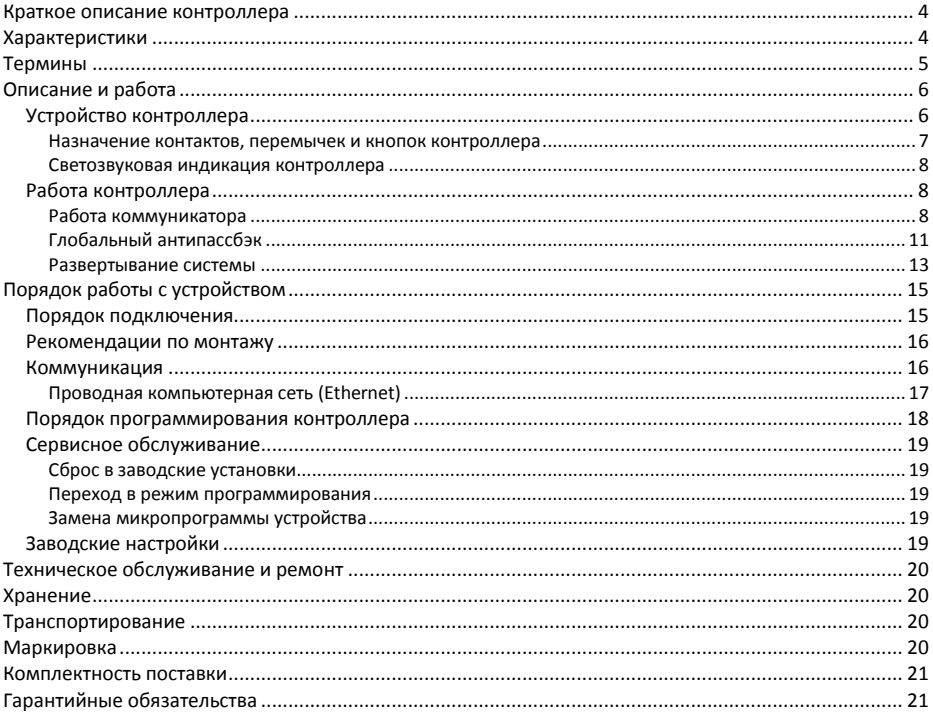

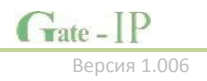

### <span id="page-3-1"></span>Краткое описание контроллера

Контроллер Gate-IC-Antipassback - устройство, предназначенное для организации глобального антипассбэка и управления доступом в жилые и производственные помещения. Исполняющими устройствами, выполняющими функции ограничения доступа в помещения, являются контроллеры Gate-IP-Pro, Gate-IP-Combo, и Gate-IP-Rase

Gate-IC-Antipassback обрабатывает информацию, поступающую от контроллеров Gate-IP-Pro, Gate-IP-Combo и Gate-IP-Base посредством интерфейса Ethernet (проводная компьютерная сеть).

В контроллере предусмотрена функция программирования сетевых настроек и обновления его микропрограммы через стандартный порт USB (micro USB B).

Питание контроллера может осуществляться как от источника 12В, так и с помощью технологи PoE (Power over Ethernet, IEEE 802.3af, подача питания по кабелю компьютерной сети), что значительно упрощает установку приборов.

Контроллер Gate-IC-Antipassback имеет развитые аппаратные возможности и интеллектуальные функции для обеспечения работы до 512 устройств и до 255 зон антипассбэка.

Тщательно продуманные технические и конструкторские решения, простой монтаж, коммуникация по компьютерной сети, питание с помощью технологии РоЕ, энергонезависимая память и часы - все это позволяет использовать контроллер для построения самых различных систем управления доступом.

### <span id="page-3-0"></span>Характеристики

- Питание:
	- Внешний источник 12В:  $\circ$ 
		- Ток потребления от источника 12 В, не более 150 мА
		- Амплитуда пульсаций источника питания постоянного тока, не более 500 мВ
	- Модификация 2: IEEE 802.3af PoE. Класс потребления PoE class 1, до 3,84  $\circ$  $R_{\rm T}$
	- **Passem mictroUSB**  $\sim$
- Работает с контролерами Gate-IP-Pro, Gate-IP-Combo, и Gate-IP-Вазе для организации глобального антипассбэка. Интерфейс связи с ними - компьютерная сеть.
- Порт Ethernet с гальванической развязкой, 10BASE-T/100BASE-TX, 802.3af РоЕ
- Один порт micro USB для конфигурации сетевых настроек и обновления микропрограммы контроллера
- Полная конфигурация выполняется с помощью ПО СКУД через компьютерную сеть. Есть режим автоконфигурации в одноранговой сети,
- Часы реального времени
- Энергонезависимая память:

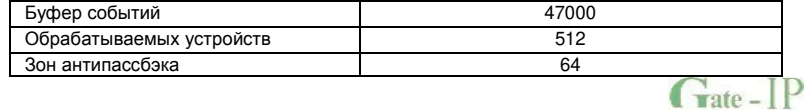

### <span id="page-4-0"></span>Термины

### Идентификаторы

В системах управления доступом каждый пользователь имеет идентификатор с уникальным кодом. Идентификаторы могут иметь вид пластиковой карточки, брелока и др.

#### Считыватель

Для чтения кодов идентификаторов предназначены считыватели, подключаемые к контроллеру СКУД.

### PIN код

Если считыватели имеют встроенную клавиатуру, то в качестве идентификатора может выступать код, вводимый с клавиатуры. Обычно этот код называют PIN кодом, он может являться самостоятельным идентификатором или служить дополнением к карточке или брелоку, тогда после предъявления карточки считыватель "ожидает" ввода PIN кода.

#### Точка доступа

Место, где непосредственно осуществляется контроль доступа (например, дверь, турникет, кабина прохода, оборудованные необходимыми средствами контроля).

### Загрузка

После программирования параметров контроллера, необходимо выполнить загрузку контроллера. При загрузке данные о настройках попадают из компьютера в контроллер.

### Антипассбэк (AntiPassBack)

Для предотвращения ситуации, когда один пользователь, пройдя через точку доступа, управляемую СКУД, в одном направлении, передает свой идентификатор другому, предусмотрена функция антипассбэк. Если эта функция включена, то контроллер серии Gate-IP-Pro, Gate-IP-Combo и Gate-IP-Base отслеживает положение идентификатора внутри/снаружи. При попытке повторного прохода в одном направлении контроллер СКУД отказывает в доступе и генерирует сообщение В ДОСТУПЕ ОТКАЗАНО, АНТИПАССБЭК.

Включить функцию антипассбэк можно, только если контроллер управляет двусторонней точкой доступа.

### Глобальный антипассбэк (AntiPassBack)

Отслеживание перемешения идентификатора через все подконтрольные точки доступа. При глобальном антипассбэке выполняется разделение объекта на зоны доступа, проход в которые возможен через несколько точек доступа. При попытках повторного прохода, несанкционированного использования идентификатора в данных зонах контроллеры СКУД отказывают в доступе и генерируют сообщение ГЛОБАЛЬНЫЙ АНТИПАССБЭК: В ДОСТУПЕ ОТКАЗАНО.

### <span id="page-5-0"></span>**Описание и работа**

### <span id="page-5-1"></span>**Устройство контроллера**

Внешний вид контроллера представлен на рис. 1 (a и б).

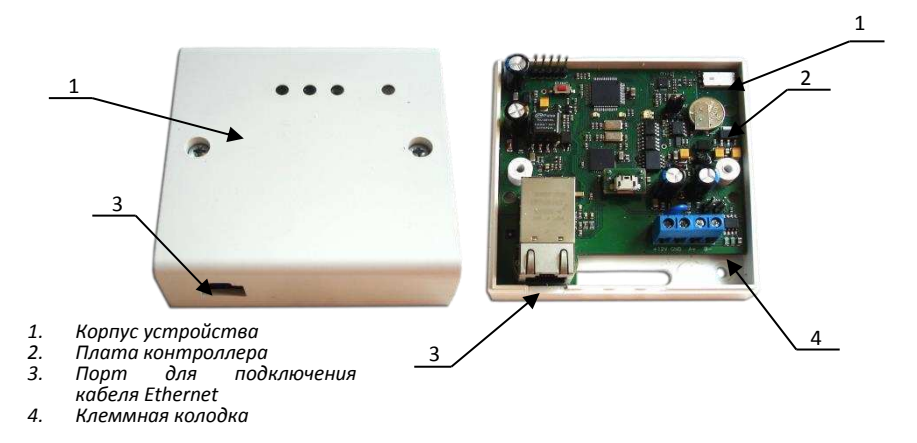

Рис. 1a. Внешний вид Gate-IC-Antipassback модификации 1

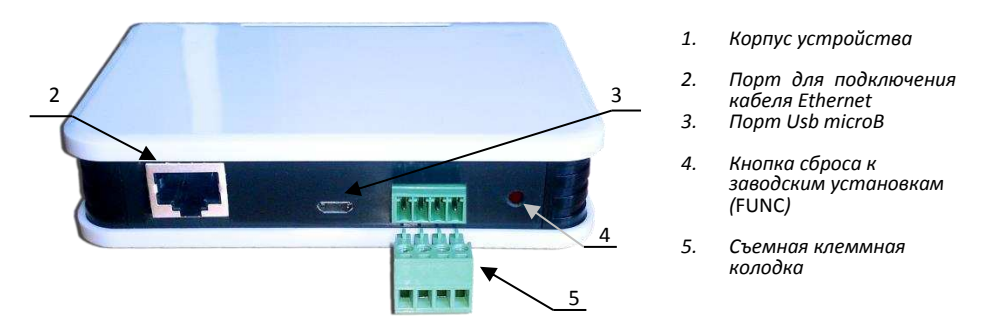

Рис. 1. Внешний вид Gate-IC-Antipassback модификации 2

Расположение на плате контроллера перемычек (джамперов), кнопок, разъёмов и их назначение показано на рис. 2 (a и б).

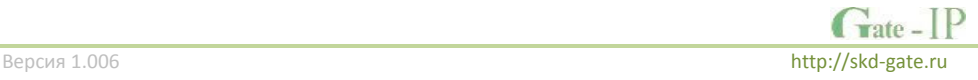

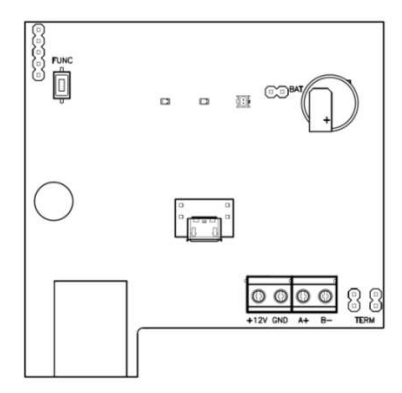

Рис. 2а. Внешний вид платы контроллера модификации 1

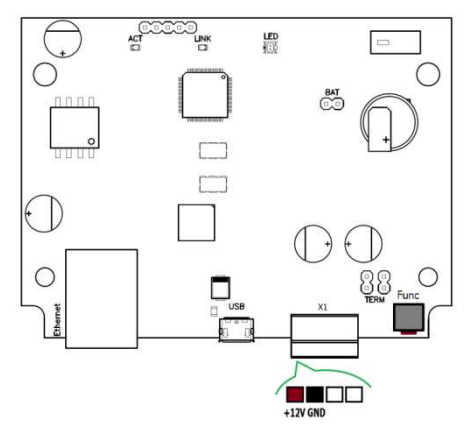

Рис. 2б. Внешний вид платы контроллера модификации 2

### <span id="page-6-0"></span>**Назначение контактов, перемычек и кнопок контроллера**

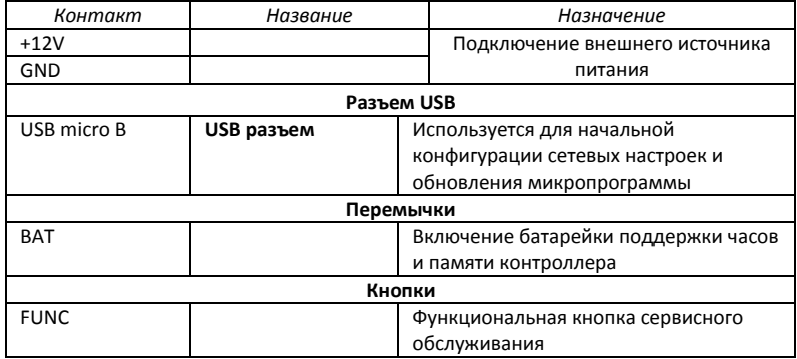

Grate - IP

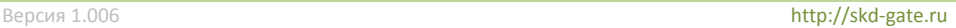

### <span id="page-7-0"></span>**Светозвуковая индикация контроллера**

#### **Светодиоды слева-направо:**

Светодиод **Link**:

светится - Ethernet кабель исправен

Светодиод **Act.:** 

- частое мигание происходит обмен данными Двухцветный светодиод - **LED**:
	- **дежурный режим (периодическое мигание):**
		- o красный, 2 коротких импульса раз в секунду связь с сервером СКУД отсутствует,
		- o зеленый 1 короткий импульс раз в секунду связь с сервером СКУД в норме;
	- **режим загрузчика**  быстрое мигание красным

#### <span id="page-7-1"></span>**Работа контроллера**

Контроллеры поставляются в незагруженном состоянии, в заводских настройках. В этом состоянии двухцветный светодиод на контроллере мигает 2 раза в секунду красным. Для работы контроллера в СКУД необходимо загрузить в него сетевые настройки с помощью программы "Конфигуратор", или воспользоваться режимом автоконфигурации.

После загрузки настроек в контроллер, он переходит в режим "**Дежурный**".

Сброс контроллера в незагруженное состояние производится либо командой с компьютера, либо с помощью процедуры, описанной в разделе "Сервисное обслуживание".

### <span id="page-7-2"></span>**Работа коммуникатора**

Контроллер Gate-IC-Antipassback работает в автоматическом режиме. После загрузки конфигурации с сервера выполняется отработка данных от разрешенных контроллеров Gate-IP-Pro, Gate-IP-Combo и Gate-IP-Base, участвующих в глобальном антипассбэке, обработка оповещений о событиях доступа для предъявляемых карточек и отправляются события об этом на сервер.

Коммуникатор контроллера работает в режиме **нотификации**, то есть при наличии события (проход, нарушение зоны) инициируется передача данных на сервер СКУД.

Контроллер Gate-IC-Antipassback может быть подключен к компьютерной сети с помощью проводного соединения (Ethernet).

При этом обеспечивается как работа внутри **локальной** сети предприятия (см. рис 3), так и **через сеть Интернет** (см. рис. 4), что позволяет строить распределенные системы доступа любого масштаба.

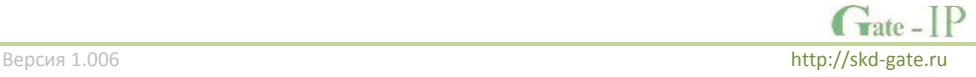

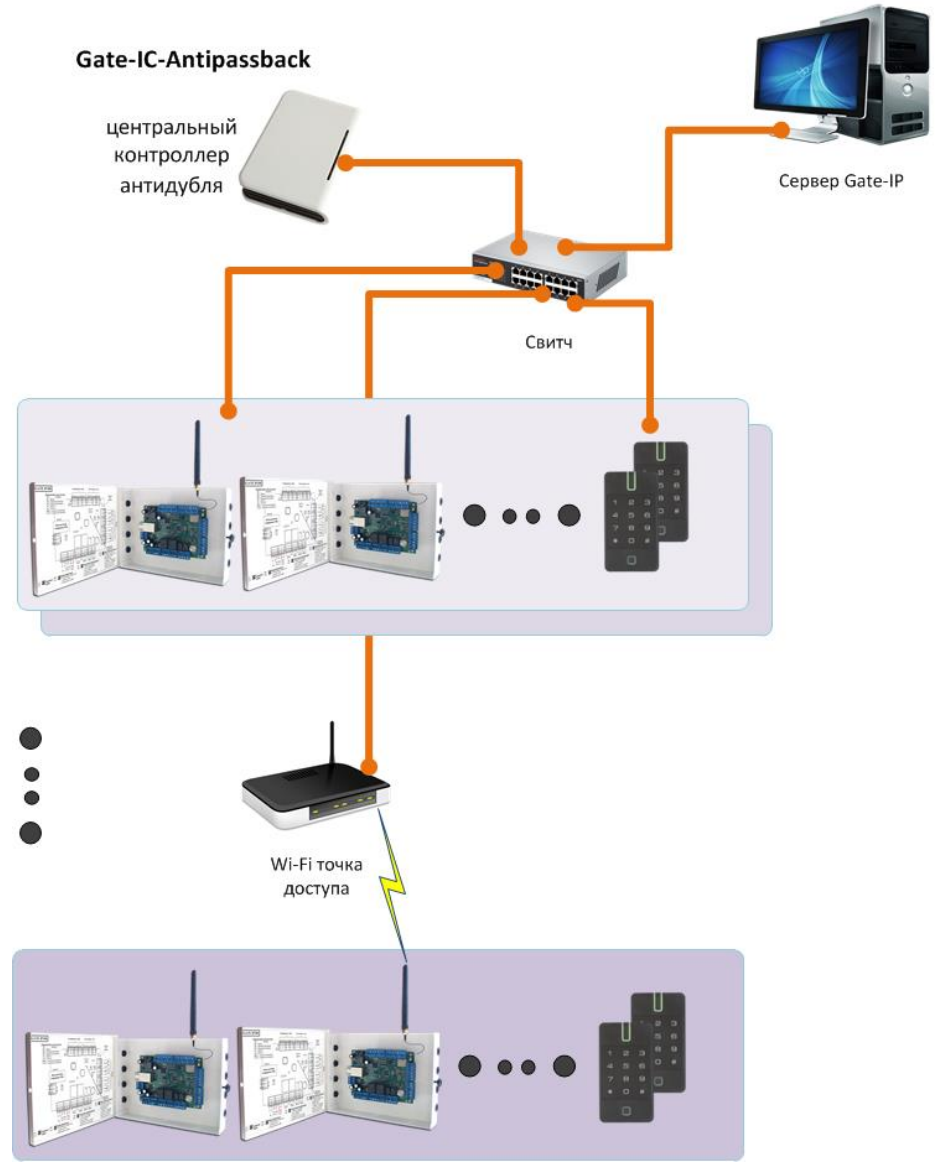

Рис 3. Пример локальной сети смешанного типа (Ethernet и Wi-Fi)

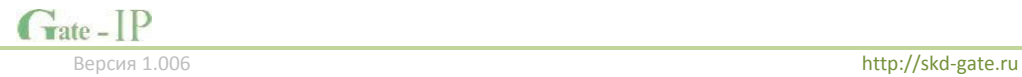

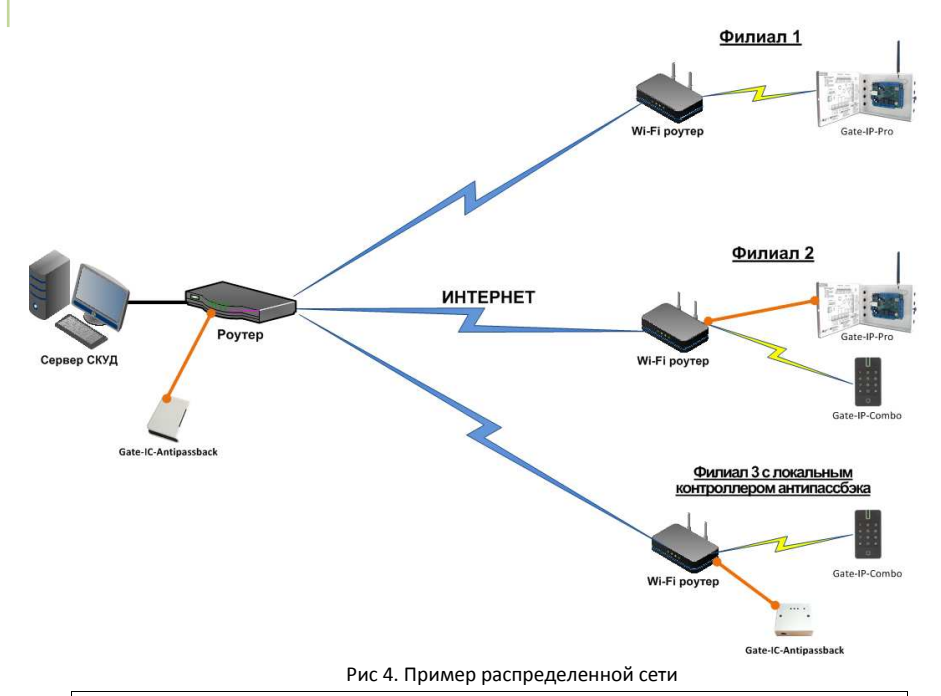

При построении общей сети центрального офиса и филиалов для дополнительной защиты рекомендуется использовать VPN технологии, а для обеспечения резервирования каналов связи - роутеры с двумя разнородными каналами доступа в Интернет.

### *Алгоритм работы внутри локальной сети*

- 1. После включения контроллера, выполняется проверка, включен ли режим DHCP (IP адрес прибора 0.0.0.0), или прибор получил статический IP адрес;
- 2. Если включен режим DHCP, будет запущена процедура динамического назначения IP адреса;
- 3. Периодическое обновление статуса IP адреса (продление зарезервированного IP, если включен режим DHCP)
- 4. Определение доступности сервера СКУД (по IP или DNS имени)
- 5. Периодическая отправка тестовых сигналов
- 6. Отправка событий доступа
- 7. Ожидание команд от сервера.

### *Алгоритм работы через сеть Интернет (локальная проводная сеть)*

- 1. После включения контроллера, выполняется проверка, включен ли режим DHCP (IP адрес прибора 0.0.0.0), или прибор получил статический IP адрес;
- 2. Если включен режим DHCP, будет запущена процедура динамического назначения IP адреса;

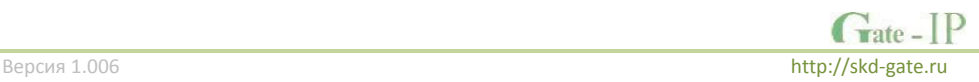

- 3. Периодическое обновление статуса IP адреса (продление зарезервированного IP, если включен режим DHCP)
- 4. Определение возможности выхода в Интернет (доступность IP адресов маршрутизаторов)
- 5. Определение доступности сервера СКУД (по IP или DNS имя)
- 6. Периодическая отправка тестовых сигналов
- 7. Отправка событий доступа
- 8. Ожидание команд сервера.

### <span id="page-10-0"></span>**Глобальный антипассбэк**

Основой работы глобального антипассбэка является зонный антипассбэк. Помещение объекта разделено на комнаты – зоны доступа. При таком делении вход в другую зону - выход из предыдущей, и проход в зону возможен через различные точек доступа. Контроллер антипассбэка отслеживает перемещение сотрудников из зоны в зону, получая данные от контроллеров доступа. При этом отслеживается местоположение персоны, у которой может быть несколько идентификаторов (см. рис. 5)

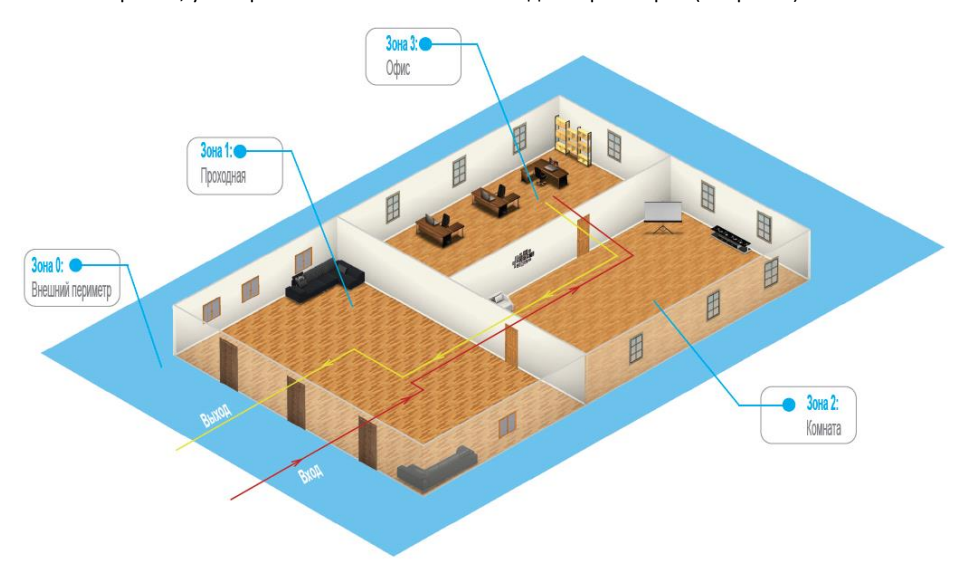

### Рис 5. Распределение зон доступа

Изначально сотрудник (персона) имеет положение «Не определено» и только после первого поднесения идентификатора к считывателю его местоположение фиксируется контроллером Gate-IC-Antipassback.

Местоположение «Не определено» присваивается при регистрации нового сотрудника, либо после команды оператора системы «общий сброс местоположения». С помощью системы глобального антипассбэка возможно пресечение повторного

прохода, использования дубликатов карточек, проникновения (неожиданное появление внутри), передачи идентификатора другим лица и т.д. (см. Рис. 6):

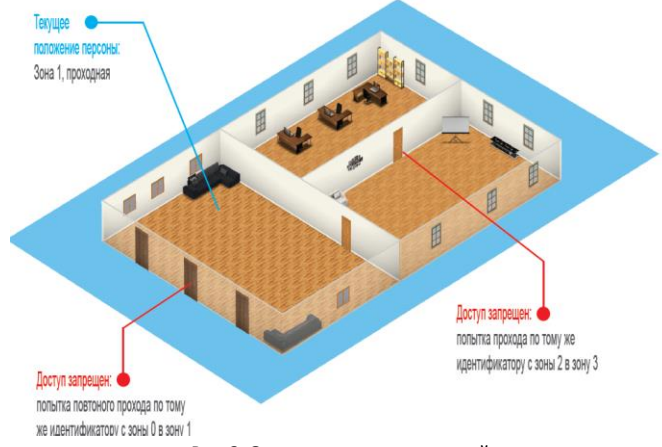

Рис 6. Отслеживание нарушений

В случае потери связи с контроллером СКУД, взлома двери, перехода точки доступа в свободный проход и т.д. контроллер антипассбэка объединяет зоны доступа в одну, считая, что персонал может находиться и там и там.

По восстановлению точки доступа или связи с контроллером - зоны разъединяются. Фактическое местоположение персонала в них определяется по последующему поднесению идентификатора к считывателю (см. Рис 7).

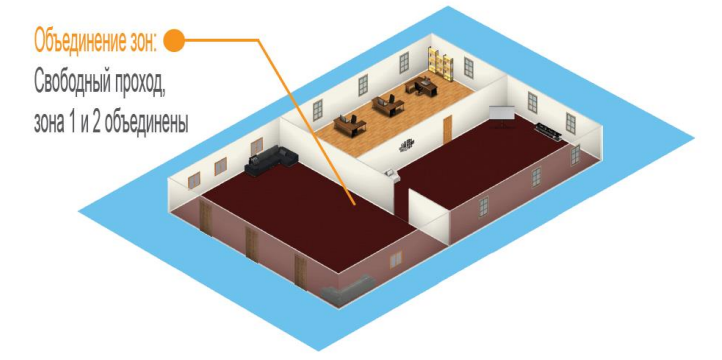

Рис 7. Объединение зон доступа

При потере связи с контроллером Gate-IC-Antipassback контроллеры доступа Gate-IP-Pro, Gate-IP-Combo, и Gate-IP-Base могут быть настроены на два варианта поведения:

- Никого не пускать
- Пускать согласно данных о положении персоны для локального антипассбэка

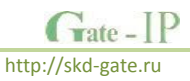

### Требования к настройке контроллера Gate-IC-Antipassback

Контроллер должен иметь статический (фиксированный) IP адрес

### Требования к настройке контроллеров Gate-IP-Pro, Gate-IP-Combo и Gate-IP-Base

- В глобальном антипассбэке участвуют только контроллеры с двусторонними точками доступа (вход и выход по предъявлению идентификатора)
- Первым адресом сервера СКУД в настройках коммуникации прибора должен быть указан адрес компьютера с серверным ПО Gate-IP
- Вторым адресом сервера СКУД в настройках коммуникации прибора должен быть указан адрес контроллера Gate-IC-Antipassback
- В ПО Gate-IP для точки доступа должен быть включен режим антипассбэка "Обший"
- В ПО Gate-IP контроллеру доступа должен быть указан ведущий контроллер антипассбэка и реакция на потерю связи с ним.

Контроллеры Gate-IP-Pro, Gate-IP-Combo и Gate-IP-Base выполняют отправку извещений о событиях доступа по двум адресам одновременно. Первый адрес сервер СКУД, для отображения и хранения событий в БД программы. Второй адрес контроллер Gate-IC-Antipassback, отправляющий в ответ команду на запрет либо предоставление доступа.

После предъявления идентификатора задержка на предоставление либо отказ в доступе может составлять до 1 секунды в зависимости от топологии и пропускной способности компьютерной сети

#### <span id="page-12-0"></span>Развертывание системы

Использование сетевой существующей инфраструктуры, стандартных сетевых протоколов (например, DHCP) позволили реализовать принцип "подключил и работаешь". Режим автоконфигурации адреса сервера в устройствах значительно облегчает развертывание системы СКУЛ.

Процедура подключение контроллера Gate-IC-Antipassback (см. рис. 6):

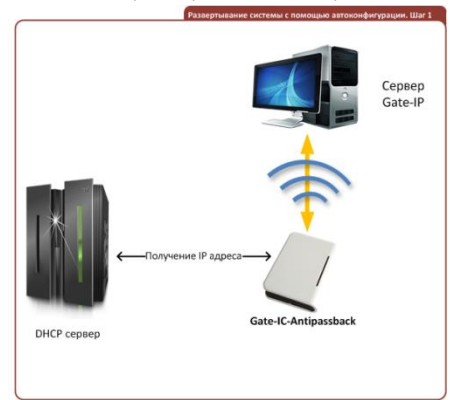

Рис 6. Подключение контроллера Gate-IC-Antipassback

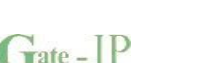

### *Автоконфигурация адресов сервера для Gate-IC-Antipassback*

- 1. После включения контроллера, выполняется проверка, включен ли режим DHCP (IP адрес прибора 0.0.0.0), или прибор получил статический IP адрес;
- 2. Если включен режим DHCP, будет запущена процедура динамического назначения IP адреса;
- 3. Если не задан адрес сервера СКУД (IP или DNS имя), включается режим автоконфигурации контроллера:
	- a. Прибор выполняет рассылку пакетов данных, оповещающих сервер СКУД о себе как о новом устройстве в локальной сети.

Хотя данная рассылка широковещательная, но она ограничена одноранговой локальной сетью, и активным сетевым оборудованием. Поэтому для сетей со сложной топологией IP адреса сервера СКУД задаются вручную.

- b. При получении пакета данных от нового прибора оператору системы будет выдано оповещение. Далее оператор должен добавить прибор в базу данных (БД).
- c. После добавления устройства в БД прибор получает пакет с ответом от сервера СКУД. Инициализируется запись адреса сервера в настройки контроллера и прекращается широковещательная рассылка.
- d. После настройки параметров контроллера в БД оператор должен выполнить загрузку устройства. Прибор будет связан с данной СКУД, что исключит возможность перехвата управления.

Чтобы отменить привязку контроллера к СКУД, его следует сбросить к заводским настройкам.

> e. В случае смены адреса сервера, устройство повторно выполнит автоконфигурацию, но обмен данными будет возможен только со СКУД, к которой был привязан прибор.

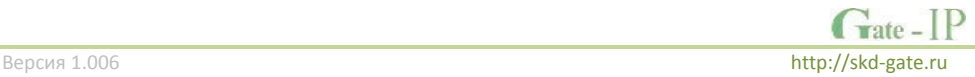

### <span id="page-14-0"></span>**Порядок работы с устройством**

Контроллер поставляется в пластиковом корпусе без источника питания. Габаритные размеры прибора указаны на рис. 7 (а и б).

### <span id="page-14-1"></span>**Порядок подключения**

- 1. Перед установкой, при необходимости, если нет возможности получить настройки автоматически, произведите начальную настройку (а именно задайте параметры сетевых настроек) контроллера с помощью утилиты "Конфигуратор" через USB порт
- 2. В месте установки контроллера выполните подготовку (см. Error! Reference ource not found.)
- 3. Выполните подводку кабеля Ethernet
- 4. Выполните подводку кабеля от блока питания (по необходимости)
- 5. Выполните укладку монтажных кабелей в стене

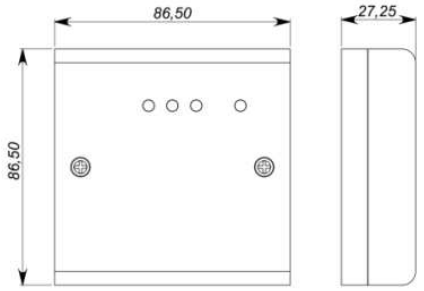

### Рис 7а. Габаритные размеры, модификация 1

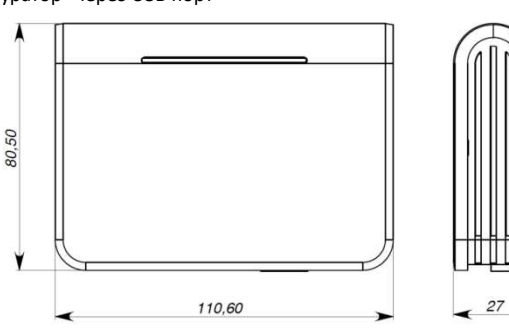

- Рис 7б. Габаритные размеры, модификация 2
- 6. Установите и закрепите корпус контроллера,
- 7. Подключите в ПО СКУД контроллер (в соответствии с инструкцией СКУД)
- 8. С помощью ПО СКУД выполните полную загрузку контроллера.
- 9. Устройство готово к работе

 $G<sub>rate</sub>$  [P]

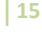

### <span id="page-15-0"></span>**Рекомендации по монтажу**

Размещать контроллер следует в месте, доступном для обслуживания.

Для установки контроллера на стене необходимо выполнить следующие действия:

### **Модификация 1** (См. Рис. 8а):

- откройте крышку корпуса, извлеките плату из корпуса, приложите его к предполагаемому месту крепления и выполните разметку отверстий;
- пропустите провода в отверстия в стенке корпуса;
- закрепите корпус контроллера;
- выполните подключение проводов.

# 67,50  $\circledcirc$ 50 ര ö 67,

Рис 8а. Разметка крепежных отверстий, модификация 1

### **Модификация 2** (См. Рис. 8б):

- выполните разметку отверстий, используя приложенный чертеж;
- закрепите корпус контроллера;
- выполните подключение проводов.

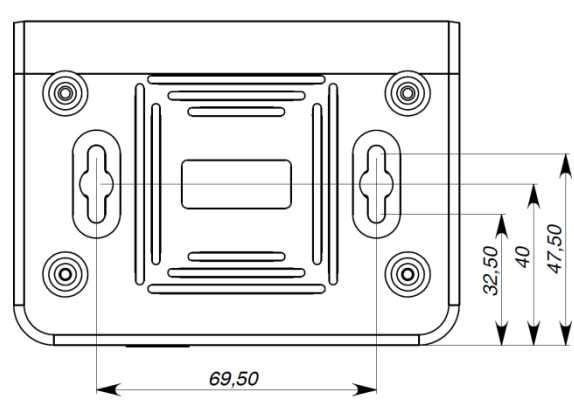

### <span id="page-15-1"></span>**Коммуникация**

Рис 8б. Разметка крепежных отверстий, модификация 2

Для связи с сервером СКУД контроллер Gate-IC-

Antipassback может использовать проводную компьютерную сеть. При соответствующей настройке обеспечивается (при конфигурации с ПК с помощью ПО "Конфигуратор"):

- назначение статического или динамического (DHCP) IP адреса устройству;
- работа с двумя (основной и резервный) IP или DNS (доменными именами компьютера) адресами сервера СКУД;
- Работа через сеть Интернет с возможностью резервирования путей в Интернет через второй маршрутизатор (роутер).

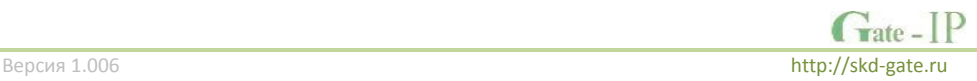

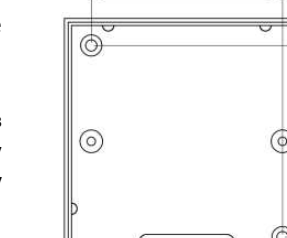

Коммуникатор контроллера работает в режиме **нотификации**, то есть при наличии события (проход, нарушение зоны) инициируется передача данных на сервер СКУД.

При работе в компьютерной сети контроллер обеспечивает защиту от несанкционированного вмешательства благодаря криптостойкости (шифрование пакета данных с использованием 256-битного ключа) и имитостойкости (контроль уникального серийного номера устройства), а также контролю канала связи посредством периодических тестовых сигналов от устройства.

### <span id="page-16-0"></span>**Проводная компьютерная сеть (Ethernet)**

Интерфейс Ethernet используется для объединения компонентов системы в сеть, а также при использовании технологии PoE для подачи питания. Длина кабеля Ethernet без использования дополнительного оборудования может составлять до 100 метров, при этом обеспечивается скорость передачи данных до 100Мбит/c.

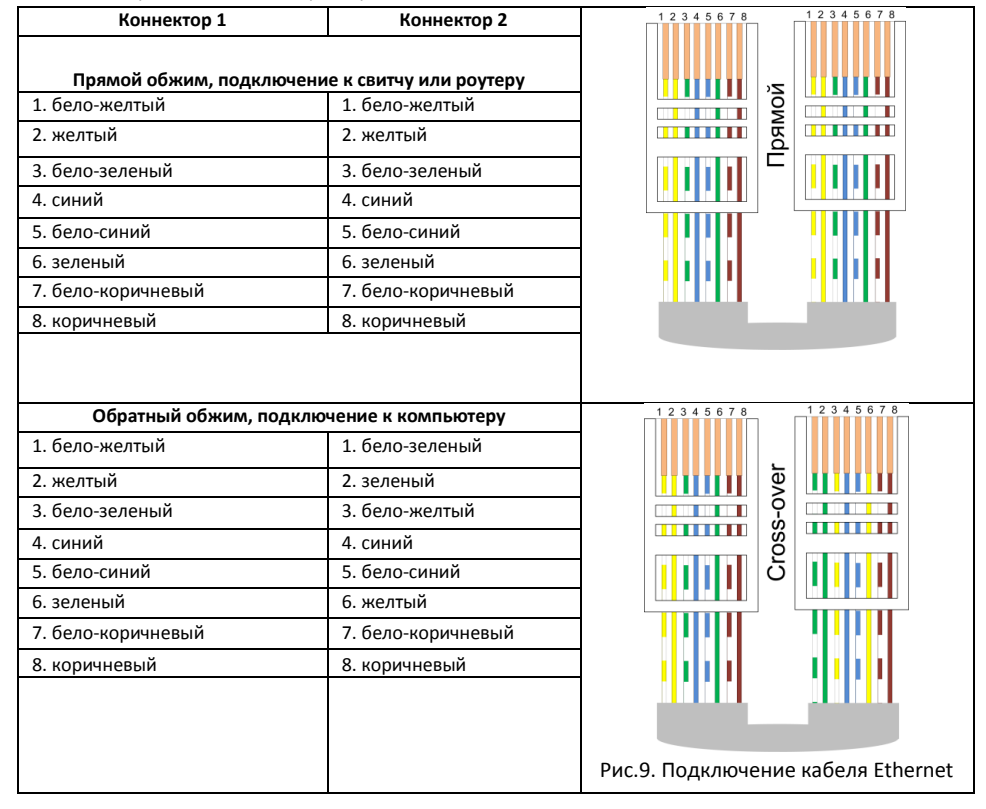

На рис. 9 показаны примеры подключения кабеля Ethernet.

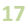

 $G<sub>rate - IP</sub>$ 

При настройке Ethernet коммуникатора контроллера следует выполнить:

- Настройку сетевых параметров контроллера (при использовании DHCP не задаются):
	- o IP адрес
	- o Маска подсети
	- o IP адрес шлюза (роутера) интернет 1(необязательно в локальной сети)
	- o IP адрес шлюза (роутера) в интернет 2 (необязательно)
	- o IP адрес DNS сервера 1 (если используется передача данных на доменное имя)
	- o IP адрес DNS сервера 2 (необязательно, если используется передача данных на доменное имя)
- Настройку коммуникации с сервером (по необходимости, если не используется режим автоконфигурации):
	- o IP или DNS адрес сервера СКУД
	- o Порты доступа (порт чтения и порт записи)
	- o Частота проверки канала связи (отправки тестового сигнала)

### <span id="page-17-0"></span>**Порядок программирования контроллера**

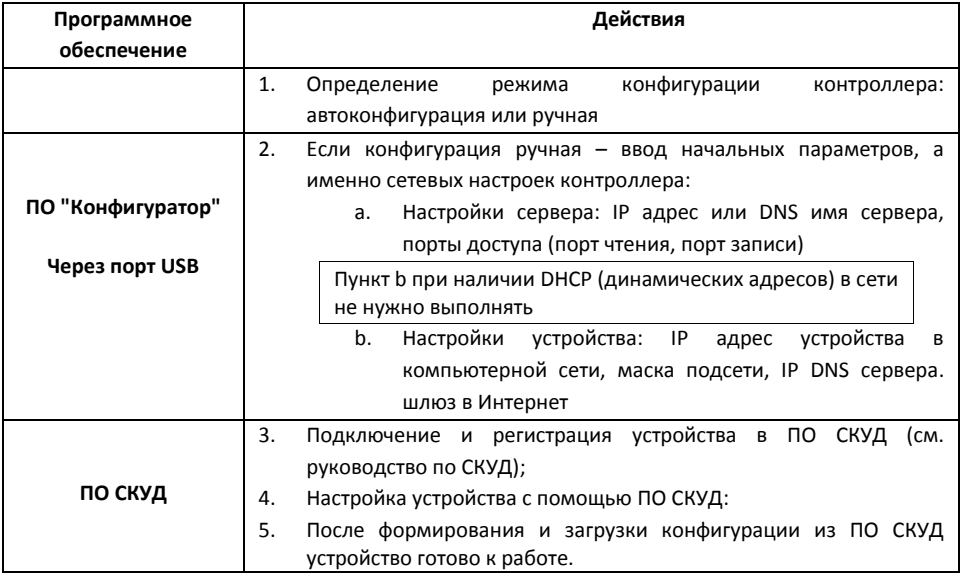

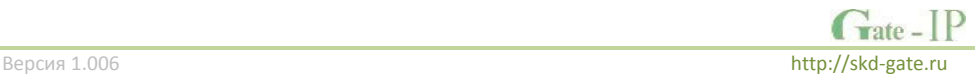

### <span id="page-18-0"></span>**Сервисное обслуживание**

### <span id="page-18-1"></span>**Сброс в заводские установки**

Для возврата контроллера к заводским установкам следует выполнить следующие действия:

- 1. Обесточьте контроллер
- 2. Нажмите и удерживайте кнопку FUNC
- 3. Подайте питание
- 4. Подождите 10 секунд, пока не загорится светодиод LED красным, и затем отпустите кнопку FUNC
- 5. Светодиод LED 6 раз вспыхнет красным процесс возврата к заводским установкам завершен

#### <span id="page-18-2"></span>**Переход в режим программирования**

Для перевода контроллера в режим программирования достаточно подключить его USB кабелем к компьютеру.

Далее выполните настройку прибора с помощью программного обеспечения "Конфигуратор"

### <span id="page-18-3"></span>**Замена микропрограммы устройства**

- 1. Подключите USB кабель сначала к компьютеру, а затем к контроллеру
- 2. С помощью специального программного обеспечения выполните замену микропрограммы контроллера
- 3. После загрузки ПО в контроллер ОБЯЗАТЕЛЬНО подождите 25-30 секунд

### <span id="page-18-4"></span>**Заводские настройки**

DHCP включён (не установлен IP контролера), адрес сервера СКУД не указан (автоконфигурация разрешена).

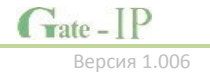

### <span id="page-19-0"></span>**Техническое обслуживание и ремонт**

Гарантийное и послегарантийное обслуживание контроллеров Gate-IC-Antipassback выполняется лицами или организациями, получившими на это полномочия от производителя.

### <span id="page-19-1"></span>**Хранение**

- Приборы должны храниться в условиях 2 ГОСТ 15150 при отсутствии в воздухе кислотных, щелочных и других активных примесей.
- Хранение приборов без тары не допускается.
- Хранение запакованных в индивидуальную или транспортную тару приборов на складах допускается при укладке в штабель без прокладок между ними. Количество рядов в штабеле — не больше шести.
- Срок хранения приборов не более шести месяцев с момента изготовления.
- В складских помещениях должны быть обеспечены температура воздуха от 5 до 50 °С, относительная влажность до 80 %, отсутствие в воздухе кислотных и щелочных и других активных примесей.

### <span id="page-19-2"></span>**Транспортирование**

- Упакованные приборы допускается транспортировать в условиях 5 ГОСТ 15150 в диапазоне температур от минус 50 до плюс 50 °С, при защите от прямого действия атмосферных осадков и механических повреждений.
- Упакованные в индивидуальную или транспортную тару приборы могут транспортироваться всеми видами закрытых транспортных средств в соответствии со следующими документами:
- "Правила перевозок грузов автомобильным транспортом" 2 изд., М., "Транспорт", 1983
- "Правила перевозки грузов", М., "Транспорт", 1983
- "Технические условия погрузки и крепления грузов", М., "Транспорт", 1990

### <span id="page-19-3"></span>**Маркировка**

На приборе нанесена маркировка, содержащая:

- название, условное обозначение и вариант исполнения;
- порядковый номер;
- вид питания;
- номинальное напряжение сети электропитания;
- номинальную частоту сети электропитания;
- обозначение соединителей;

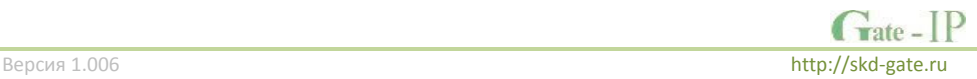

- обозначение клеммы заземления;
- "Знак соответствия" для приборов, имеющих сертификат соответствия.

На индивидуальной таре наклеена этикетка, на которой обозначены:

- товарный знак производителя;
- название и условное обозначение прибора;
- масса прибора;
- дата изготовления.

На транспортной таре нанесена маркировка:

- товарный знак производителя;
- название и условное обозначение прибора;
- манипуляционные знаки 1, 3, 5, 11, 19 по ГОСТ 14192.

### <span id="page-20-0"></span>**Комплектность поставки**

В комплект поставки входит:

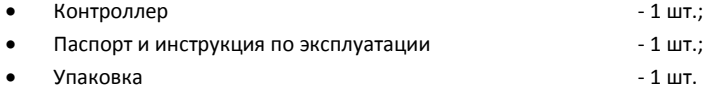

### <span id="page-20-1"></span>**Гарантийные обязательства**

Производитель гарантирует соответствие изделия Контроллера Gate-IC-Antipassback требованиям безопасности и электромагнитной совместимости при соблюдении Покупателем правил транспортирования, хранения, монтажа и эксплуатации изделия. В течение гарантийного срока производится бесплатный ремонт изделия в мастерской Производителя или в сертифицированных сервисных центрах Производителя. Производитель оставляет за собой право отремонтировать неисправное изделие или заменить его аналогичным исправным. Срок ремонта определяется Производителем при сдаче изделия в ремонт.

Кроме гарантий, указанных выше, Производитель не предоставляет никаких других гарантий относительно совместимости данного изделия с программным обеспечением или с изделиями, произведёнными другими изготовителями, а также гарантий годности изделия для целей, не предусмотренных эксплуатационной документацией на данное изделие. Гарантией не предусматриваются претензии относительно технических параметров изделия, если они соответствуют указанным Производителем. Данное изделие относится к технически сложным товарам, поэтому Производитель не принимает обратно исправное изделие, если оно по каким-либо причинам не подошло Покупателю. Если в результате проведённой Производителем экспертизы рекламационного изделия дефекты не обнаружатся, и изделие будет признано исправным, то на Покупателя ложится обязанность оплаты расходов Производителя на экспертизу.

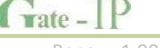

### *Сроки гарантийных обязательств*

Гарантийный срок эксплуатации изделия составляет 12 месяцев с даты продажи, если иное не оговорено в договоре с Покупателем на поставку изделия.

### *Ответственность по гарантии*

В максимальной степени, допустимой действующим законодательством, Производитель не несет ответственности ни за какие прямые или косвенные убытки Покупателя, включая убытки от потерь прибыли и информации, убытки от простоя, упущенную выгоду и другие убытки, связанные с использованием или невозможностью использования изделий и программного обеспечения, в том числе из-за возможных ошибок и сбоев в работе программного обеспечения.

#### *Условия предоставления гарантийных обязательств*

Гарантия действительна на территории Российской Федерации.

Гарантийные обязательства поставщика не смогут быть исполнены, если Клиент не предоставит при обращении к поставщику или уполномоченному сервисному центру неисправное оборудование, а так же гарантийный талон без каких-либо исправлений с наименованием модели оборудования, серийным номером, датой продажи и печатью изготовителя.

Гарантия не распространяется на изделия, имеющие механические повреждения корпуса, следы постороннего вмешательства или ремонта, а также имеющие повреждения и неисправности, вызванные действием непреодолимой силы (стихийных бедствий, вандализма и т.д.) или сторонних обстоятельств (скачков напряжения электропитания, электрических разрядов, попадания внутрь жидкостей, инородных предметов и т.д.).

Производитель имеет право вносить в конструкцию изделия изменения, не влияющие на основные технические характеристики и надежность изделия.

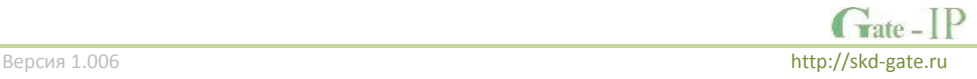

## **Гарантийный талон контроллера Gate-IC-Antipassback**

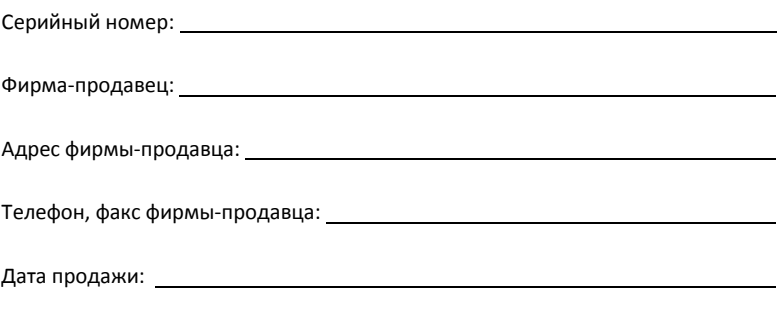

Печать:

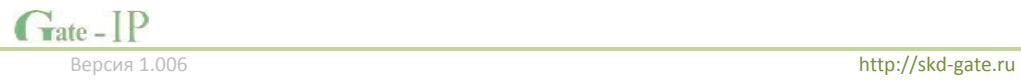

**Шаблоны разметки для установки прибора модификации 2.**

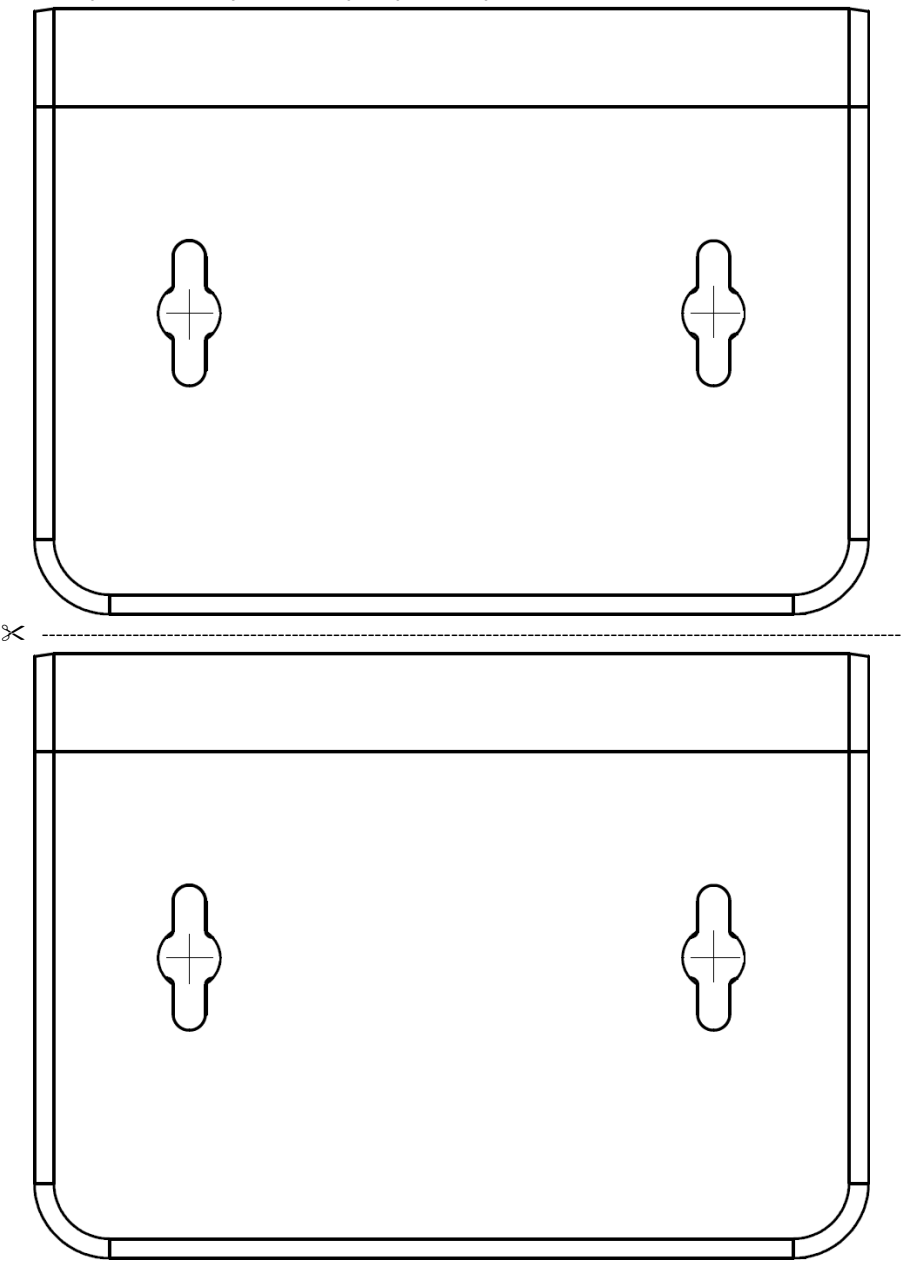